# **Bedienungsanleitung Nokia 230 Dual SIM**

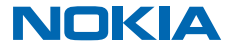

Ausgabe 1.0 DE

# **Zu Ihrer Sicherheit**

Lesen Sie diese einfachen Richtlinien. Deren Nichtbeachtung kann gefährliche Folgen haben oder gegen lokale Gesetze und Vorschriften verstoßen.

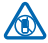

### **IN GEFAHRBEREICHEN AUSSCHALTEN**

Schalten Sie das Gerät nicht ein, wenn der Einsatz von Mobiltelefonen verboten ist, es Störungen verursachen oder Gefahr entstehen kann wie in Flugzeugen, in Krankenhäusern oder in der Umgebung von medizinischen Geräten, Kraftstoffen und Chemikalien sowie in Sprenggebieten. Befolgen Sie alle Anweisungen in Gefahrenbereichen.

### **VERKEHRSSICHERHEIT GEHT VOR**

Beachten Sie alle vor Ort geltenden Gesetze. Die Hände müssen beim Fahren immer für die Bedienung des Fahrzeugs frei sein. Die Verkehrssicherheit muss beim Fahren immer Vorrang

haben.

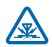

### **INTERFERENZEN**

Bei mobilen Geräten kann es zu Störungen durch Interferenzen kommen, die die Leistung beeinträchtigen können.

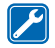

### **QUALIFIZIERTER KUNDENDIENST**

Installation und Reparatur dieses Produkts darf nur durch qualifiziertes Fachpersonal erfolgen.

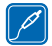

### **AKKUS, LADEGERÄTE UND WEITERES ZUBEHÖR**

Verwenden Sie nur Akkus, Ladegeräte und weiteres Zubehör, die von Microsoft Mobile für den Einsatz mit diesem Gerät zugelassen wurden. Schließen Sie keine inkompatiblen Produkte an.

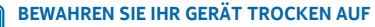

Ihr Gerät ist nicht wasserdicht. Halten Sie es trocken.

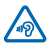

### **SCHÜTZEN SIE IHR GEHÖR**

Um mögliche Gehörschäden zu vermeiden, setzen Sie sich nicht über längere Zeiträume hohen Lautstärken aus. Seien Sie vorsichtig, wenn Sie Ihr Mobiltelefon bei eingeschalteten Lautsprechern an Ihr Ohr halten.

© 2015 Microsoft Mobile. Alle Rechte vorbehalten. **2**

# **Erste Schritte**

Beginnen Sie mit den Grundlagen und nehmen Sie Ihr Mobiltelefon in kürzester Zeit in Betrieb.

## **Tasten und Komponenten**

Erkunden Sie die Tasten und Komponenten Ihres neuen Mobiltelefons.

- 1 Vordere Kamera
- 2 Hörer
- 3 Vorderes Blitzlicht
- 4 Kopfhöreranschluss (3,5 mm)
- 5 Auswahltasten
- 6 Ende-/Ein-/Aus-Taste
- 7 Mikrofon
- 8 Anruftaste
- 9 Navigationstaste
- 10 Antennenbereich
- 11 Taschenlampe
- 12 Hauptkamera Entfernen Sie vor Verwendung der Kamera die Schutzfolie von der Linse.
- 13 Lautsprecher
- 14 Sperre des rückseitigen Covers
- 15 Ladegerätanschluss

Vermeiden Sie ein Berühren der Antenne während des Funkverkehrs. Das Berühren der Antenne beeinträchtigt die Qualität der Funkverbindung und kann die Betriebsdauer des Akkus verkürzen, da der Stromverbrauch des Geräts höher ist als erforderlich.

Schließen Sie keine Produkte an, die ein Ausgangssignal erzeugen, da das Gerät dadurch beschädigt werden kann. Schließen Sie keine Spannungsquelle an den Audioanschluss an. Achten Sie besonders auf die Einstellung der Lautstärke, wenn Sie ein externes Gerät oder Headset, das nicht für die Verwendung mit diesem Gerät zugelassen wurde, an den Audioanschluss anschließen.

Teile des Geräts sind magnetisch. Deshalb werden Metallgegenstände unter Umständen von dem Gerät magnetisch angezogen. Bringen Sie keine Kreditkarten oder andere magnetische Datenträger in die Nähe des Geräts, da auf diesen enthaltene Daten hierdurch gelöscht werden können.

Zubehör, das in dieser Bedienungsanleitung erwähnt wird, muss u. U. separat erworben werden, z. B. Ladegeräte, Headsets oder Datenkabel.

 $\blacksquare$ **Hinweis:** Sie können das Mobiltelefon so einstellen, dass es einen Sicherheitscode anfordert. Der voreingestellte Code lautet 12345. Ändern Sie ihn, um Ihre Privatsphäre und Ihre persönlichen Daten zu schützen. Beachten Sie allerdings, dass Sie sich bei einer Änderung den neuen Code gut merken müssen, da er von Microsoft Mobile nicht geöffnet oder umgangen werden kann.

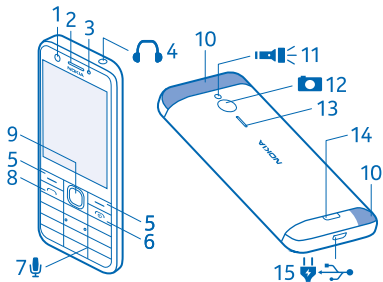

## **Einsetzen der SIM-Karte, Speicherkarte und des Akkus**

Erfahren Sie, wie Sie den Akku, eine SIM-Karte und eine Speicherkarte einfügen.

**Wichtig:** Das Mobiltelefon ist nur zur Verwendung mit einer Standard-SIM-Karte (siehe  $\bullet$ Abbildung) vorgesehen. Durch die Verwendung einer nicht SIM-Karte kann sowohl die Karte als auch das Mobiltelefon beschädigt werden. Außerdem können die auf der Karte gespeicherten Daten beschädigt werden. Erkundigen Sie sich bei Ihrem Mobilfunkanbieter nach der Verwendung einer SIM-Karte, die über einen Mini-UICC-Ausschnitt verfügt.

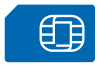

Verwenden Sie ausschließlich Speicherkarten, die für den Einsatz mit diesem Gerät zugelassen wurden. Durch die Verwendung einer nicht kompatiblen Speicherkarte kann sowohl die Karte als auch das Gerät beschädigt werden. Außerdem können die auf der Karte gespeicherten Daten beschädigt werden.

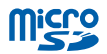

 $\overline{\mathbf{1}}$ **Hinweis:** Schalten Sie das Gerät vor dem Abnehmen des Covers aus und trennen Sie es vom Ladegerät und anderen Geräten. Vermeiden Sie es, elektronische Komponenten zu berühren, während Sie die Cover wechseln. Lagern und benutzen Sie das Gerät immer mit aufgesetzten Covern.

**1.** Schieben Sie die Sperre des rückseitigen Covers mit dem Daumen, heben Sie die untere Kante des rückseitigen Covers vorsichtig mit den Fingern an und entfernen Sie dann das Cover.

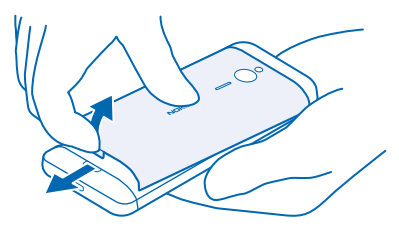

**2.** Befindet sich noch der Akku im Mobiltelefon, nehmen Sie ihn heraus.

**3.** Öffnen Sie den SIM-Kartenhalter und legen Sie die SIM-Karte ein. Achten Sie dabei darauf, dass die Seite mit den Kontakten nach unten zeigt. Wenn Sie eine zweite SIM-Karte besitzen, setzen Sie diese SIM-Karte auf dieselbe Weise ein.

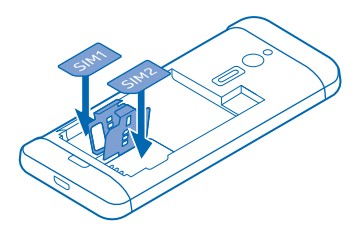

**4.** Schieben Sie die Speicherkarte in den Speicherkartenhalter.

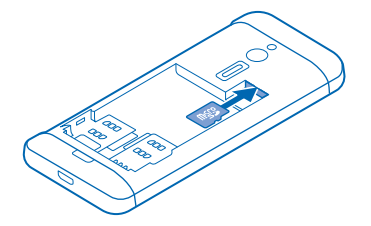

**5.** Beachten Sie die Anschlusskontakte des Akkus und setzen Sie den Akku ein.

**6.** Bringen Sie das rückseitige Cover wieder an.

#### **Entfernen der SIM-Karte**

Öffnen Sie das rückseitige Cover, entfernen Sie den Akku, öffnen Sie dann den SIM-Kartenhalter und nehmen Sie die SIM-Karte anschließend heraus.

#### **Entfernen der Speicherkarte**

Öffnen Sie das rückseitige Cover, nehmen Sie den Akku heraus und ziehen Sie dann die Speicherkarte heraus.

#### **Einschalten Ihres Mobiltelefons**

Halten Sie die Ein-/Aus-Taste gedrückt.

### **Laden des Akkus**

Ihr Akku wurde im Werk teilweise aufgeladen. Sie müssen ihn jedoch vor der Verwendung Ihres Mobiltelefons erneut aufladen.

**1.** Schließen Sie das Ladegerät an eine Steckdose an.

**2.** Schließen Sie das Ladegerät an das Mobiltelefon an. Ziehen Sie anschließend das Ladegerät zuerst vom Mobiltelefon und dann von der Steckdose ab.

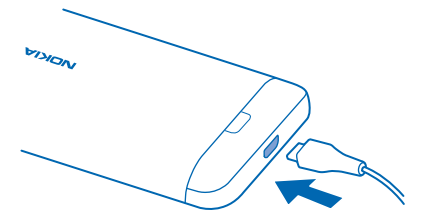

Ist der Akku vollständig entladen, dauert es möglicherweise einige Minuten, bis die Ladeanzeige eingeblendet wird.

**Tipp:** Befindet sich keine Steckdose in der Nähe, können Sie Ihr Gerät auch über USB aufladen. R. Beim Ladevorgang können Daten übertragen werden. Die Effizienz der Ladung über USB variiert deutlich und es kann dauern, bis der Ladevorgang gestartet wird und das Gerät reagiert.

Vergewissern Sie sich, dass Ihr Computer eingeschaltet ist.

## **Sperren und Entsperren des Tastenfelds**

Um das versehentliche Drücken der Tasten zu verhindern, verwenden Sie die Tastenfeldsperre.

1. Drücken Sie kurz auf <sup>..</sup>

**2.** Wählen Sie **Sperren**.

#### **Entsperren des Tastenfelds** Drücken Sie <sup>n</sup>und wählen Sie **Freigabe**.

# **Grundlagen**

Erfahren Sie, wie Sie Ihr neues Mobiltelefon optimal nutzen.

## **Festlegen der zu verwendenden SIM-Karte**

Wenn Sie in Ihrem Mobiltelefon zwei SIM-Karten verwenden, können Sie auswählen, welche der beiden Karten Sie verwenden möchten.

**1.** Wählen Sie **Menü** > **Einstellungen** > **Verbindungen** > **Dual-SIM** > **Dual-SIM-Einstell.**.

**2.** Um die für Anrufe zu verwendende SIM-Karte auszuwählen, wählen Sie **Anruf**, wechseln Sie dann für **Immer fragen** zu **Aus** und wählen Sie anschließend **Vorrangige SIM**.

**3.** Um die für Mitteilungen zu verwendende SIM-Karte auszuwählen, wählen Sie **Mitteilungen**, wechseln Sie dann für **Immer fragen** zu **Aus** und wählen Sie anschließend **Vorrangige SIM**. **4.** Um die für Mobilfunkdatenverbindungen zu verwendende SIM-Karte auszuwählen, wechseln Sie für **Mobile Datenverb.** zu **Ein** und wählen anschließend **Mobile Datenv.** > **Vorrangige SIM**.

## **Weiterleiten von Anrufen zwischen zwei SIM-Karten**

Nutzen Sie Ihre beiden SIM-Karten optimal. Wenn Sie Ihre Anrufe zwischen Ihren SIM-Karten umleiten und Sie auf einer SIM-Karte angerufen werden, während Sie über die andere SIM-Karte bereits ein Gespräch führen, können Sie Ihre Anrufe von beiden SIM-Karten auf dieselbe Weise wie bei einer einzelnen SIM-Karte verwalten.

Stellen Sie sicher, dass zwei SIM-Karten in Ihr Mobiltelefon eingesetzt sind.

**1.** Wählen Sie **Menü** > **Intell. Dual-SIM** > **SIM-Nummern**.

**2.** Geben Sie die Nummern Ihrer beiden SIM-Karten ein.

**3.** Je nachdem, wie Sie die Anrufe umleiten möchten, wenn eine Ihrer SIM-Karten keinen Netzempfang hat oder bereits beschäftigt ist, wählen Sie **Zwischen 2 SIM-Krt.**, **Von SIM1 zu SIM2** oder **Von SIM2 zu SIM1**.

**Tipp:** Um zu prüfen, ob Ihre Anrufe umgeleitet werden, wählen Sie **Status prüfen**.  $\overline{a}$ 

# **Kennenlernen des Mobiltelefons**

Erkunden Sie die Ansichten und Funktionen Ihres Mobiltelefons.

#### **Anzeigen der Programme und Funktionen auf Ihrem Mobiltelefon**

Wählen Sie **Menü**.

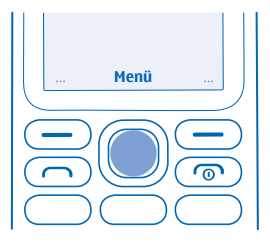

**Navigieren zu einem Programm oder einer Funktion** Drücken Sie die Navigationstaste nach oben, unten, links oder rechts.

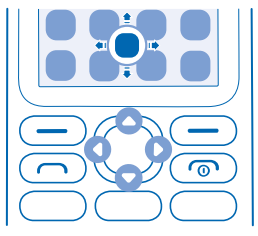

**Öffnen eines Programms oder auswählen einer Funktion** Wählen Sie **Wähl.**.

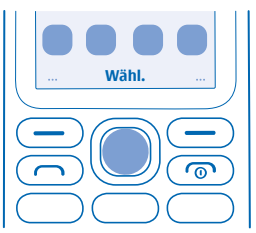

**Zurückkehren zur vorherigen Ansicht** Wählen Sie **Zurück**.

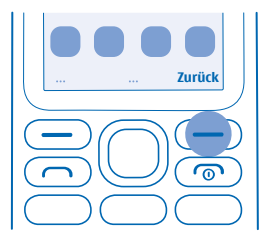

**Zurückkehren zur Startansicht** Drücken Sie die Ende-Taste.

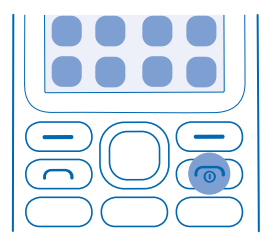

#### **Einschalten der Taschenlampe**

Navigieren Sie in der Startansicht schnell zweimal nach oben.

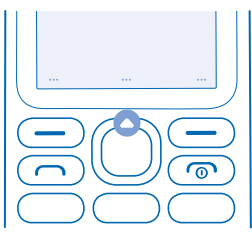

Um die Taschenlampe auszuschalten, navigieren Sie einmal nach oben. Das Licht nie direkt auf die Augen von Personen richten.

# **Einstellen der Lautstärke**

Können Sie das Klingeln Ihres Mobiltelefons in lauten Umgebungen nicht hören oder sind Anrufe zu laut? Sie können die Lautstärke an Ihre Vorstellungen anpassen.

Navigieren Sie nach oben oder unten, um die Lautstärke während eines Gesprächs oder der Musikwiedergabe zu ändern.

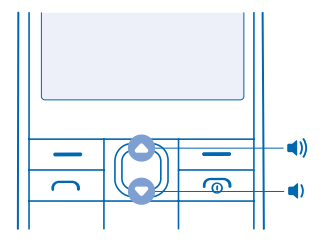

# **Ändern des Hintergrunds**

Sie können den Hintergrund der Startansicht nach Belieben ändern.

- **1.** Wählen Sie **Menü** > **Einstellungen** > **Displayeinstell.** > **Hintergrund**.
- **2.** Wählen Sie einen Hintergrund.

## **Festlegen des Klingeltons**

Legen Sie einen Klingelton für Ihr Mobiltelefon fest. Sie können für jede SIM-Karte einen unterschiedlichen Klingelton einrichten.

- **1.** Wählen Sie **Menü** > **Einstellungen** > **Töne**.
- **2.** Wählen Sie **Klingelton**. Wählen Sie bei Bedarf eine SIM-Karte aus.
- **3.** Wählen Sie einen Klingelton und **OK**.

## **Verfassen von Text**

Das Verfassen von Text über das Tastenfeld ist einfach und macht Spaß.

Drücken Sie mehrfach eine Taste, bis der Buchstabe angezeigt wird.

**Einfügen eines Leerzeichens** Drücken Sie **0**.

**Eingeben eines Sonder- oder Satzzeichens** Drücken Sie **\***.

**Wechseln zwischen Groß- und Kleinschreibung** Drücken Sie mehrfach **#**.

**Eingabe einer Zahl** Drücken Sie lange eine Zifferntaste.

## **Verwenden der automatischen Worterkennung**

Um die Texteingabe zu beschleunigen, kann Ihr Mobiltelefon Wörter während der Eingabe vorschlagen. Die automatische Worterkennung basiert auf einem integrierten Wörterbuch. Diese Funktion ist nicht für alle Sprachen verfügbar.

**1.** Wählen Sie **Option.** > **Wörterbuch** und die Sprache.

**2.** Beginnen Sie mit der Eingabe eines Worts. Wenn das gewünschte Wort angezeigt wird, drücken Sie **0**.

#### **Ändern eines Wortes**

Drücken Sie mehrfach **\***, bis das gewünschte Wort angezeigt wird.

#### **Hinzufügen eines neuen Worts zum Wörterbuch**

Wenn sich das gewünschte Wort nicht im Wörterbuch befindet, geben Sie das Wort ein und drücken wiederholt auf **\***, um alle nicht gewünschten Wörter zu überspringen. Wählen Sie dann **Buchst.** und geben Sie das Wort ein.

**Umschalten zwischen automatischer Worterkennung und herkömmlicher Texteingabe** Drücken Sie mehrfach **#**.

**Ausschalten der automatischen Worterkennung** Wählen Sie **Option.** > **Wörterbuch** > **Wörterbuch aus**.

## **Im Internet navigieren**

Bleiben Sie unterwegs immer auf dem Laufenden und besuchen Sie Ihre Lieblings-Internetseiten.

- **1.** Wählen Sie **Menü** > **Internet** > **Webseite oder Suche**.
- **2.** Geben Sie eine Internetadresse ein und wählen Sie **OK**.
- **Tipp:** Wenn Sie Datenübertragungskosten vermeiden möchten, deaktivieren Sie die Е Mobilfunkdatenverbindung. Wählen Sie **Menü** > **Einstellungen** > **Verbindungen** > **Dual-SIM** und wechseln Sie für **Mobile Datenverb.** zu **Aus**.

# **Kontakte & Mitteilungen**

Kontaktieren Sie Ihre Freunde und Familie über Ihr Mobiltelefon.

## **Tätigen eines Anrufs**

Hier erfahren Sie, wie Sie mit Ihrem neuen Mobiltelefon einen Anruf tätigen.

**1.** Geben Sie die Telefonnummer ein.

Um das Pluszeichen (+) einzugeben, das für Auslandsanrufe verwendet wird, drücken Sie zweimal **\***.

2. Drücken Sie . Wählen Sie bei Aufforderung aus, welche SIM-Karte verwendet werden soll. **3.** Um den Anruf zu beenden, drücken Sie ...

### **Annehmen eines Anrufs**

Drücken Sie .

**Tipp:** Um Ihre Gespräche über die Freisprechfunktion zu führen, koppeln Sie Ihr Mobiltelefon æ mit einem kompatiblen Bluetooth Headset (separat erhältlich). Um die Bluetooth Funktion zu aktivieren, wählen Sie **Menü** > **Einstellungen** > **Verbindungen** > **Bluetooth**, und wechseln Sie für **Bluetooth** zu **Ein**.

# **Speichern eines Namens und einer Telefonnummer**

Speichern Sie die Telefonnummern Ihrer Freunde und ordnen Sie diese entsprechen an.

#### **1.** Wählen Sie **Menü** > **Kontakte** > **Option.** > **Neuen Kontakt hinz.**.

- **Tipp:** Sie können auswählen, welchen Speicher Sie zum Speichern der Kontakte verwenden möchten. Wählen Sie **Option.** > **Einstellungen** > **Speicher**.
- **2.** Geben Sie den Namen und dann die Nummer ein.
- **3.** Wählen Sie **Speich.**.
- $\left| \frac{1}{2} \right|$ **Tipp:** Um Telefonnummern im Wählfeld zu speichern, geben Sie die Nummer ein und wählen Sie **Speichern**.

## **Senden und Empfangen von Mitteilungen**

Bleiben Sie mithilfe von SMS mit Ihrer Familie und Ihren Freunden in Kontakt.

**1.** Wählen Sie **Menü** > **Mitteilungen** > **Mitteil. verfassen**.

**2.** Geben Sie eine Telefonnummer ein oder wählen Sie **Hinzu** und einen Empfänger aus Ihrer Kontaktliste aus.

- **3.** Schreiben Sie Ihre Mitteilung.
- **Tipp:** Um ein Sonderzeichen einzufügen, z. B. einen Smiley oder Symbol, wählen Sie **Option.** > **Einfügeoptionen**.

**4.** Wählen Sie **Senden**. Wählen Sie bei Aufforderung aus, welche SIM-Karte verwendet werden soll.

**Tipp:** Sie können auch auf drücken, um die Mitteilung zu senden. П

Sie können SMS-Mitteilungen versenden, die die normale Zeichenbegrenzung einer einzelnen Mitteilung überschreiten. Längere Mitteilungen werden in Form von zwei oder mehr Mitteilungen

gesendet. Ihr Dienstanbieter erhebt hierfür eventuell entsprechende Gebühren. Zeichen mit Akzenten oder andere Sonderzeichen sowie Zeichen bestimmter Sprachen benötigen mehr Speicherplatz, wodurch die Anzahl der Zeichen, die in einer Mitteilung gesendet werden können, zusätzlich eingeschränkt wird.

#### **Lesen einer Mitteilung**

Wählen Sie auf dem Sperrbildschirm die Option **Lesen**.

**Tipp:** Um die Mitteilung später zu lesen, wählen Sie **Menü** > **Mitteilungen**.

### **Soziale Netzwerke nutzen**

Möchten Sie mit Ihnen nahestehenden Personen Kontakt aufnehmen und Inhalte mit ihnen teilen? Über soziale Netzwerke können Sie hinsichtlich der von Freunden geteilten Informationen auf dem Laufenden bleiben.

Um mit Ihrer Familie und Freunden in Kontakt zu bleiben, melden Sie sich bei Ihren Chat-, Freigabeund sozialen Netzwerkdiensten an. Wählen Sie **Menü** und den zu verwendenden Dienst aus. Die verfügbaren Dienste können variieren.

# **Kamera**

Mit Ihrer Mobiltelefonkamera können Sie problemlos Fotos und Videos aufnehmen.

# **Aufnehmen eines Fotos**

Halten Sie die schönsten Momente mit der Kamera Ihres Mobiltelefons fest.

- **1.** Um die Kamera einzuschalten, wählen Sie **Menü** > **Kamera**.
- **2.** Navigieren Sie nach oben oder unten, um die Anzeige zu vergrößern oder zu verkleinern.
- **3.** Um ein Foto aufzunehmen, wählen Sie **10**.
- **Tipp:** Um ein Selbstporträt aufzunehmen, wählen Sie **Selfie** > .  $\left| \frac{1}{2} \right|$

F. **Tipp:** Um das Blitzlicht einzuschalten, wählen Sie in der Kamera-App > **Blitz ein**.

Halten Sie bei Verwendung des Blitzlichts ausreichenden Sicherheitsabstand. Halten Sie das Blitzlicht nicht zu nah an Personen oder Tiere. Achten Sie darauf, dass das Blitzlicht beim Fotografieren nicht verdeckt ist.

#### **Anzeigen aufgenommener Fotos**

Um das Foto direkt nach der Aufnahme anzuzeigen, wählen Sie Neu >  $\equiv$  > Fotos > Gemachtes **Foto**. Um das Foto später in der Kamera-App anzuzeigen, wählen Sie > **Fotos** > **Gemachtes Foto**.

# **Aufnehmen eines Videos**

Mit Ihrem Mobiltelefon können Sie nicht nur Fotos machen, sondern auch Videoclips aufnehmen.

- **1.** Um die Kamera einzuschalten, wählen Sie **Menü** > **Kamera**.
- **2.** Um die Videokamera einzuschalten, wählen Sie > **Videokamera**.
- **3.** Um die Aufnahme zu starten, wählen Sie  $\Omega$ .
- 4. Um die Aufzeichnung zu beenden, wählen Sie ...

**Tipp:** Benötigen Sie mehr Speicherplatz für Ihre Videos? Setzen Sie eine Speicherkarte ein, um Н Ihre Videos direkt auf der Speicherkarte zu speichern.

#### **Anzeigen des aufgezeichneten Videos**

Um das Video direkt nach der Aufnahme anzuzeigen, wählen Sie . Um das Video später anzuzeigen, wählen Sie in der Videokamera > **Videos** > **Aufgen. Video**.

# **Unterhaltung**

Haben Sie Freizeit und suchen nach Unterhaltung? Erfahren Sie, wie Sie auf Ihrem Mobiltelefon Musik oder Radio hören können.

## **Musikwiedergabe**

Sie können den Musik-Player auch für die Wiedergabe von MP3-Musikdateien verwenden. Für die Wiedergabe von Musik müssen Sie die Musikdateien auf einer Speicherkarte speichern.

- **1.** Wählen Sie **Menü** > **Musik**.
- **2.** Wählen Sie **Option.** > **Alle Titel**.
- **3.** Wählen Sie einen Song aus.
- $\left| \frac{1}{2} \right|$ **Tipp:** Um Musik über kabellose Kopfhörer zu hören, koppeln Sie Ihr Mobiltelefon mit einem kompatiblen Bluetooth Headset (separat erhältlich). Um die Bluetooth Funktion zu aktivieren, wählen Sie **Menü** > **Einstellungen** > **Verbindungen** > **Bluetooth**, und wechseln Sie für **Bluetooth**  zu **Ein**.

## **Radio hören**

Hören sich Ihre Lieblings-Radiosender unterwegs an.

Um Radio zu hören, müssen Sie ein kompatibles Headset an das Gerät anschließen. Das Headset fungiert als Antenne.

- **1.** Schließen Sie ein Headset an und wählen Sie **Menü** > **Radio**.
- **2.** Um zum vorigen oder nächsten Kanal zu wechseln, navigieren Sie nach links bzw. rechts.
- **3.** Um das Radio zu schließen, wählen Sie **Option.** > **Ausschalten**.

## **Wiedergabe eines Videos**

Schauen Sie sich Ihre Lieblingsvideo an beliebigen Orten an.

- **1.** Wählen Sie **Menü** > **Videos**.
- **2.** Wählen Sie den Ordner, der das wiederzugebende Video enthält, und anschließend das Video.

Es werden nicht alle Videoformate unterstützt.

#### **Unterbrechen und Fortsetzen der Wiedergabe**

Drücken Sie die Navigationstaste und wählen Sie **Pause** oder **Wdrgb.**.

# **Office**

Erfahren Sie, wie Sie den Wecker verwenden, um organisiert zu bleiben.

# **Einrichten einer Weckzeit**

Sie können Ihr Telefon auch als Wecker einsetzen.

- **1.** Wählen Sie **Menü** > **Wecker**.
- **2.** Wählen Sie eine Weckzeit und **Ändern** > **Ändern**.

**3.** Um die Stunde festzulegen, navigieren Sie nach oben oder nach unten. Um die Minuten festzulegen, navigieren Sie nach rechts und dann nach oben oder nach unten.

**4.** Wählen Sie **OK** > **Speich.**.

## **Hinzufügen einer Kalendererinnerung**

Sie dürfen einen wichtigen Termin nicht vergessen? Fügen Sie ihn zu Ihrem Kalender hinzu.

- **1.** Wählen Sie **Menü** > **Kalender**.
- **2.** Wählen Sie ein Datum und dann **Option.** > **Termin hinzufügen**.
- **3.** Geben Sie einen Namen für das Ereignis ein.

**4.** Um die Uhrzeit einzustellen, navigieren Sie nach unten und wählen Sie **Ändern**. Um die Stunde festzulegen, navigieren Sie nach oben oder nach unten. Um die Minuten festzulegen, navigieren Sie nach rechts und dann nach oben oder nach unten.

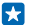

**Tipp:** Standardmäßig werden Sie 15 Minuten vor dem Ereignis durch einen Weckton erinnert. Um die Weckzeit zu ändern, navigieren Sie nach unten und wählen Sie **Ändern**. Wählen Sie eine Erinnerung oder **Nie**.

**5.** Wählen Sie **Speich.**.

#### **Löschen eines Kalendereintrags**

Navigieren Sie zu dem Datum des Eintrags und wählen Sie **Zeigen**. Wechseln Sie zum Ereignis, das Sie löschen möchten, und wählen Sie **Option.** > **Löschen**.

# **Ändern von Datum und Uhrzeit**

Sie können die Uhr Ihres Mobiltelefons manuell einstellen.

- **1.** Wählen Sie **Menü** > **Einstellungen** > **Datum u. Uhrzeit**.
- **2.** Wechseln Sie **Autom. aktualisieren** zu **Aus**.

**3.** Um die Uhrzeit einzustellen, navigieren Sie nach unten und wählen Sie **Uhrzeit**. Verwenden Sie die Navigationstaste, um die Uhrzeit einzustellen und wählen Sie **OK**.

**4.** Um das Datum einzustellen, navigieren Sie nach unten und wählen Sie **Datum**. Verwenden Sie die Navigationstaste, um das Datum einzustellen und wählen Sie **OK**.

# **Mobiltelefonverwaltung**

Erfahren Sie, wie Sie die persönlichen Daten und Inhalte auf Ihrem Mobiltelefon verwalten.

# **Übertragen des Inhalt über "Slam teilen"**

Teilen Sie Ihre Inhalte, z. B. Kontakte, Fotos und Videos, einfach mit Freunden und der Familie. Legen Sie Ihr Mobiltelefon einfach ganz in die Nähe eines anderen Mobiltelefons, um Ihre Inhalte mithilfe von Bluetooth Funktechnik zu übertragen.

**1.** Aktivieren Sie die Bluetooth Funktion auf dem empfangenden Mobiltelefon und stellen Sie sicher, dass das Mobiltelefon für andere Mobiltelefone sichtbar ist.

**2.** Wählen Sie beispielsweise ein Foto aus. Drücken Sie die Optionstaste und wählen Sie **Foto teilen** > **Slam über Bluetooth**.

**3.** Legen Sie die Mobiltelefone nebeneinander.

"Slam teilen" sucht nach dem nächstgelegenen Mobiltelefon und sendet den Inhalt an dieses Mobiltelefon.

Wenn sich das Gerät im verborgenen Modus befindet, ist es einfacher, es vor schädlicher Software zu schützen. Akzeptieren Sie keine Bluetooth Verbindungsanforderungen von Quellen, denen Sie nicht vertrauen. Sie können die Bluetooth Funktion auch deaktivieren, wenn Sie sie nicht nutzen.

## **Kopieren von Inhalten zwischen Ihrem Mobiltelefon und einem Computer**

Kopieren Sie Ihre Fotos, Videos, Musik und andere von Ihnen erstellte (und auf der Speicherkarte gespeicherte) Inhalte Ihres Mobiltelefons auf Ihren Computer.

Um Inhalte des Mobiltelefonspeichers zu kopieren, muss eine Speicherkarte in Ihr Mobiltelefon eingesetzt sein.

**1.** Schließen Sie das Mobiltelefon über ein kompatibles USB-Kabel an einen kompatiblen Computer an.

**2.** Wählen Sie **Massenspeicher**.

**3.** Öffnen Sie auf Ihrem Computer den Dateimanager, z. B. Windows Explorer, und navigieren zu Ihrem Mobiltelefon. Die Inhalte der Speicherkarte werden angezeigt.

**4.** Verschieben Sie mit der Drag-and-Drop-Funktion Elemente von Ihrem Mobiltelefon auf Ihren Computer.

## **Entfernen privater Inhalte vom Mobiltelefon**

Wenn Sie ein neues Mobiltelefon kaufen oder Ihr Mobiltelefon aus einem anderen Grund entsorgen oder der Wiederverwertung zuführen möchten, erfahren Sie hier, wie Sie Ihre persönlichen Daten und Inhalte entfernen können.

Achten Sie beim Entfernen privater Inhalte von Ihrem Mobiltelefon darauf, ob Sie die Inhalte aus dem Speicher Ihres Mobiltelefons oder von der SIM-Karte entfernen.

**1.** Um alle Mitteilungen zu entfernen, wählen Sie **Menü** > **Mitteilungen** > **Option.** > **Mehr löschen** > **Option.** > **Alle auswählen**.

**2.** Um alle Kontakte zu entfernen, wählen Sie **Menü** > **Kontakte** > **Option.** > **Kontakte löschen** > **Option.** > **Alle auswählen**.

**3.** Um Ihre Anrufinformationen zu entfernen, wählen Sie **Menü** > **Anrufliste** > **Protok.list. lösch.** > **Alle Anruflisten**.

**4.** Überprüfen Sie, ob Ihre gesamten persönlichen Inhalte entfernt wurden.

Die auf der Speicherkarte gespeicherten Inhalte und Informationen werden nicht gelöscht.

**Entfernen aller Inhalte vom Mobiltelefon und Wiederherstellen der ursprünglichen Einstellungen** Um Ihr Mobiltelefon auf die ursprünglichen Werkseinstellungen zurückzusetzen und Ihre Daten zu löschen, geben Sie auf dem Startbildschirm **\*#7370#** ein.

# **Zugriffscodes**

Erfahren Sie, was die verschiedenen Codes auf Ihrem Mobiltelefon bedeuten.

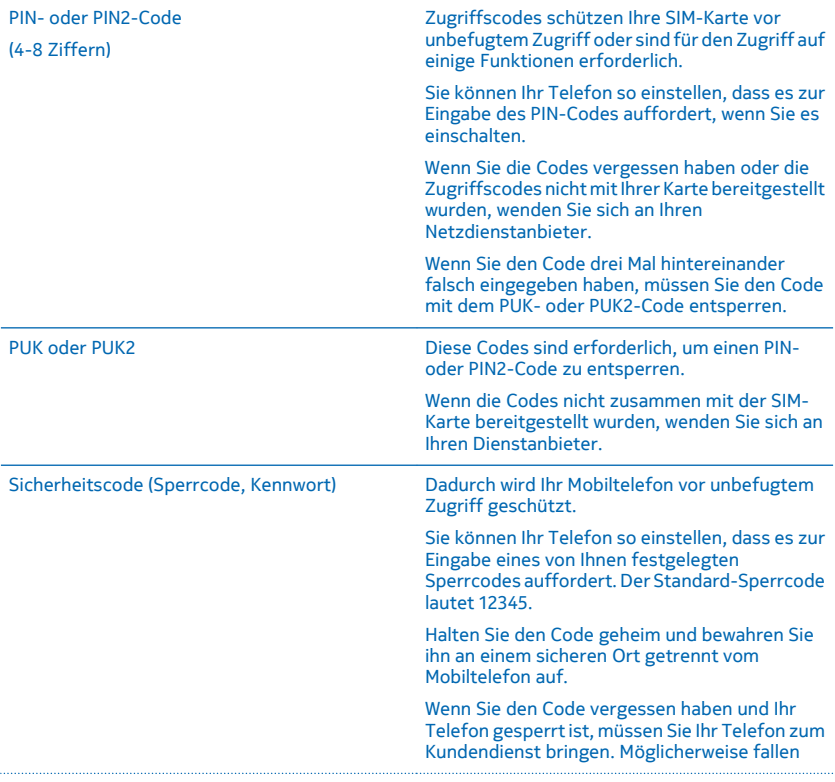

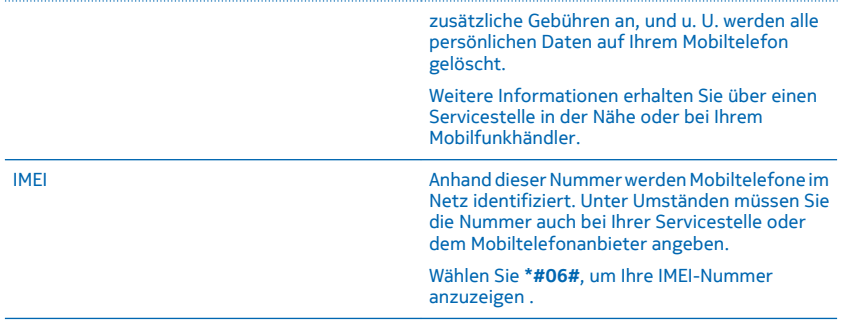

# **Suchen der Modellnummer und Seriennummer (IMEI)**

Wenn Sie sich an Ihre Servicestelle oder Ihren Dienstanbieter wenden müssen, sind möglicherweise bestimmte Informationen wie die Modellnummer und die Seriennummer (IMEI) erforderlich. Um die Modellnummer anzuzeigen, wählen Sie **\*#0000#**. Um die Seriennummer anzuzeigen, wählen Sie **\*#06#**.

Wenn Sie ein Dual-SIM-Mobiltelefon besitzen, ist nur IMEI1 erforderlich.

Diese Informationen sind auch auf dem Mobiltelefonaufkleber verfügbar, der sich unter dem Akku befindet.

Die IMEI ist auch auf der Originalverpackung angegeben.

# **Produkt- und Sicherheitshinweise**

## **Netzdienste und Kosten**

Ihr Mobiltelefon ist geeignet nur für 900- und 1800-MHz-GSM-Netze. Sie müssen ein Abonnement mit einem Dienstanbieter abgeschlossen haben.

Für die Verwendung bestimmter Funktionen und Dienste oder das Herunterladen von Inhalten (einschließlich kostenloser Artikel) ist eine Verbindung zum Mobilfunknetz erforderlich. Dadurch können große Datenmengen übertragen werden, die entsprechende Übertragungskosten verursachen. Möglicherweise müssen Sie auch einige Funktionen abonnieren.

## **Notrufe**

**Wichtig:** Der Verbindungsaufbau kann nicht in allen Situationen gewährleistet werden. Verlassen Sie sich nicht ausschließlich auf ein Mobiltelefon, wenn es um lebenswichtige Kommunikation (z. B. bei medizinischen Notfällen) geht.

Bevor Sie anrufen:

- Schalten Sie das Mobiltelefon ein.
- Wenn die Tasten des Mobiltelefons gesperrt sind, entsperren Sie diese.
- Suchen Sie einen Ort auf, an dem die Signalstärke ausreichend ist.

**1.** Drücken Sie mehrfach die Beendigungstaste, bis die Startansicht angezeigt wird.

- **2.** Geben Sie die jeweils gültige Notrufnummer für Ihre Region ein. Notrufnummern sind je nach Standort unterschiedlich.
- **3.** Drücken Sie auf die Anruftaste.

**4.** Geben Sie alle nötigen Informationen so genau wie möglich an. Beenden Sie das Gespräch erst, wenn Ihnen die Erlaubnis hierzu erteilt worden ist.

Gegebenenfalls müssen Sie noch Folgendes durchführen:

- Setzen Sie eine SIM-Karte in das Mobiltelefon ein.
- Wenn Sie auf dem Mobiltelefon zur Eingabe eines PIN-Codes aufgefordert werden, geben Sie die offizielle Notrufnummer für Ihren aktuellen Standort ein und drücken Sie dann die Anruftaste.
- Deaktivieren Sie Sperren wie Anrufsperre, Rufnummernbeschränkung oder Anrufe nur an geschlossene Benutzergruppen.
- Wenn Sie während der ersten Inbetriebnahme einen Notruf tätigen möchten, wählen Sie **Option.** > **Notruf wählen**.

## **Pflege Ihres Geräts**

Behandeln Sie Ihr Gerät, den Akku, das Ladegerät und das Zubehör mit Sorgfalt. Die folgenden Empfehlungen helfen Ihnen, die Betriebsbereitschaft des Geräts zu wahren.

- Bewahren Sie das Gerät trocken auf. In Niederschlägen, Feuchtigkeit und allen Arten von Flüssigkeiten und Nässe können Mineralien enthalten sein, die elektronische Schaltkreise korrodieren lassen. Wenn das Gerät nass wird, nehmen Sie den Akku heraus und lassen Sie das Gerät vollständig trocknen.
- Verwenden Sie das Gerät nicht in staubigen oder schmutzigen Umgebungen oder bewahren Sie es dort auf.
- Bewahren Sie das Gerät nicht bei hohen Temperaturen auf. Hohe Temperaturen können das Gerät oder den Akku beschädigen.
- Bewahren Sie das Gerät nicht bei niedrigen Temperaturen auf. Wenn das Gerät wieder zu seiner normalen Temperatur zurückkehrt, kann sich in seinem Innern Feuchtigkeit bilden und es beschädigen.

© 2015 Microsoft Mobile. Alle Rechte vorbehalten. **20**

- Öffnen Sie das Gerät nicht auf eine andere Weise, als in der Bedienungsanleitung beschrieben.
- Unbefugte Änderungen könnten das Gerät beschädigen und gegen die für Funkgeräte geltenden Vorschriften verstoßen.
- Lassen Sie das Gerät oder den Akku nicht fallen, setzen Sie sie keinen Schlägen oder Stößen aus und schütteln Sie sie nicht. Eine grobe Behandlung kann zu Beschädigungen führen.
- Reinigen Sie die Geräteoberfläche nur mit einem weichen, sauberen, trockenen Tuch.
- Malen Sie das Gerät nicht an. Durch die Farbe kann der ordnungsgemäße Betrieb verhindert werden.
- Schalten Sie von Zeit zu Zeit das Gerät aus und nehmen Sie den Akku heraus, um eine optimale Leistung zu erzielen.
- Halten Sie das Gerät von Magneten oder Magnetfeldern fern.
- Um wichtige Daten sicher aufzubewahren, sollten Sie sie an zwei unterschiedlichen Orten speichern, wie auf Ihrem Gerät, der Speicherkarte oder dem Computer, bzw. wichtige Informationen schriftlich festhalten.

### **Wiederverwertung**

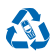

Geben Sie gebrauchte elektronische Produkte, Batterien, Akkus und Verpackungsmaterial stets bei den zuständigen Sammelstellen ab. Auf diese Weise vermeiden Sie die unkontrollierte Müllentsorgung und fördern die Wiederverwertung von stofflichen Ressourcen. Elektrische und elektronische Produkte enthalten viele wertvolle Materialien, einschließlich Metalle (wie Kupfer, Aluminium, Stahl und Magnesium) und Edelmetalle (wie Gold, Silber und Palladium). Alle Materialien in Ihrem Gerät lassen sich zur Herstellung neuer Materialien oder zur Energieerzeugung verwenden. Informationen zur Wiederverwertung Ihres Produkts erhalten Sie unter **[www.microsoft.com/mobile/recycle](http://www.microsoft.com/mobile/recycle)**.

#### **Symbol der durchgestrichenen Abfalltonne auf Rädern**

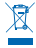

Das Symbol der durchgestrichenen Abfalltonne auf Rädern, das auf dem Produkt, auf dem Akku, in der Dokumentation oder auf dem Verpackungsmaterial zu finden ist, bedeutet, dass elektrische und elektronische Produkte und Akkus am Ende ihrer Lebensdauer einer getrennten Müllsammlung zugeführt werden müssen. Entsorgen Sie diese Produkte nicht über den unsortierten Hausmüll, sondern bringen Sie sie zur Wiederverwertung. Informationen zu den Annahmestellen für die Wiederverwertung in Ihrer Nähe erhalten Sie von regionalen Abfallunternehmen oder finden Sie unter **[www.microsoft.com/](http://www.microsoft.com/mobile/support) [mobile/support](http://www.microsoft.com/mobile/support)**. Weitere Informationen zu den Umwelteigenschaften Ihres Mobiltelefons finden Sie unter **[www.microsoft.com/](http://www.microsoft.com/mobile/ecoprofile) [mobile/ecoprofile](http://www.microsoft.com/mobile/ecoprofile)**.

## **Informationen zu Akku und Ladegerät**

Verwenden Sie Ihr Mobiltelefon nur mit einem Originalakku BL-4UL.

Laden Sie Ihr Mobiltelefon mit dem Ladegerät AC-18 auf. Der Stecker des Ladegeräts kann variieren.

Unter Umständen stellt Microsoft Mobile weitere Akku- oder Ladegerätmodelle für dieses Gerät zur Verfügung.

#### **Akku- und Ladegerätsicherheit**

Bevor Sie den Akku herausnehmen, müssen Sie das Mobiltelefon immer ausschalten und es vom Ladegerät trennen. Wenn Sie das Kabel von einem Ladegerät oder einem Zubehörteil abziehen, halten Sie es am Stecker fest.

Wenn das Ladegerät nicht benutzt wird, ziehen Sie das Kabel aus der Steckdose. Bei Nichtgebrauch entlädt sich ein voll aufgeladener Akku mit der Zeit.

Halten Sie den Akku immer bei Temperaturen zwischen 15°C und 25°C (59°F und 77°F), um optimale Leistungen zu erzielen. Extreme Temperaturen verkürzen die Kapazität und Lebensdauer des Akkus. Ein Gerät mit einem kalten oder warmen Akku funktioniert unter Umständen vorübergehend nicht.

Ein unbeabsichtigter Kurzschluss kann auftreten, wenn ein metallischer Gegenstand mit den Metallstreifen auf dem Akku in Verbindung kommt. Dadurch kann der Akku oder der andere Gegenstand beschädigt werden.

Werfen Sie Akkus nicht ins Feuer, da sonst Explosionsgefahr besteht! Befolgen Sie die ortsüblichen Vorschriften. Führen Sie diese der Wiederverwertung zu, soweit dies möglich ist. Entsorgen Sie diese nicht über den Hausmüll.

Versuchen Sie nicht, die Ummantelung des Akkus zu entfernen, den Akku aufzuschneiden, zu zerbrechen, zu biegen, zu durchstechen oder auf andere Weise zu zerstören. Tritt aus einem Akku Flüssigkeit aus, achten Sie darauf, dass diese Flüssigkeit nicht mit der Haut oder den Augen in Berührung kommt. Kommt die Flüssigkeit mit der Haut oder den Augen in Berührung, spülen Sie die betroffenen Stellen sofort mit Wasser oder wenden Sie sich an einen Arzt. Versuchen Sie nicht, den Akku zu verändern und führen Sie keine Objekte in den Akku ein. Tauchen Sie den Akku nicht in Wasser oder andere Flüssigkeiten und setzen Sie ihn nicht Wasser oder anderen Flüssigkeiten aus. Akkus können explodieren, wenn sie beschädigt sind.

Benutzen Sie den Akku und das Ladegerät nur für den vorgesehenen Zweck. Die unsachgemäße Verwendung bzw. die Verwendung nicht zugelassener oder nicht kompatibler Akkus oder Ladegeräte kann Brände oder Explosionen zur Folge haben und zum Erlöschen der Zulassung oder Garantie bzw. Gewährleistung führen. Wenn Sie den Eindruck haben, dass der Akku oder das Ladegerät beschädigt wurde, bringen Sie ihn bzw. es vor der Weiternutzung zu einem Servicecenter oder dem Mobiltelefonanbieter. Benutzen Sie keine beschädigten Akkus oder Ladegeräte. Verwenden Sie das Ladegerät nicht im Freien. Laden Sie Ihr Gerät nicht während eines Gewitters.

# **Kleinkinder**

Ihr Gerät und sein Zubehör sind keine Spielzeuge und können Kleinteile enthalten. Halten Sie diese außerhalb der Reichweite von kleinen Kindern.

# **Medizinische Geräte**

Der Betrieb von Funkgeräten, einschließlich Mobiltelefonen, kann unter Umständen die Betrieb von nicht ausreichend abgeschirmten medizinischen Geräten stören. Wenden Sie sich an einen Arzt oder den Hersteller des medizinischen Geräts, um festzustellen, ob dieses ausreichend gegen externe hochfrequente Schwingungen abgeschirmt ist.

## **Implantierte medizinische Geräte**

Hersteller medizinischer Geräte empfehlen einen Mindestabstand von 15,3 Zentimeter (6 Zoll) zwischen Funkgeräten und implantierten medizinischen Geräten, eine mögliche Störung zu vermeiden. Personen, die Geräte dieser Art verwenden,

- müssen immer einen Abstand von 15,3 Zentimeter (6 Zoll) zwischen medizinischem Gerät und Funkgerät einhalten,
- dürfen das Gerät nicht in der Brusttasche aufbewahren,
- müssen das Gerät an das dem medizinischen Gerät entferntere Ohr halten,
- schalten Sie das Mobiltelefon aus, wenn Sie Grund zu der Vermutung haben, dass es zu einer Störung gekommen ist.
- müssen die Anweisungen des Herstellers für das implantierte medizinische Gerät befolgen.

Wenn Sie Fragen hinsichtlich der Verwendung des Funkgeräts zusammen mit einem implantierten medizinischen Gerät haben, wenden Sie sich an Ihren Arzt.

### **Hören**

**Warnung:** Bei Verwendung des Headsets besteht die Möglichkeit, dass Sie keine Geräusche der Umgebung mehr wahrnehmen. Verwenden Sie das Headset nicht, wenn dies Ihre Sicherheit beeinträchtigen kann.

Einige mobile Geräte können unter Umständen Störungen bei einigen Hörgeräten verursachen.

## **Schutz des Geräts vor schädlichen Inhalten**

Ihr Gerät kann Viren oder anderen schädlichen Inhalten ausgesetzt sein. Treffen Sie daher folgende Vorsichtsmaßnahmen:

- Beim Öffnen von Mitteilungen ist Vorsicht geboten. Mitteilungen können schädliche Software enthalten oder auf andere Weise Schäden an Ihrem Gerät oder Computer verursachen.
- Seien Sie vorsichtig bei Verbindungsanfragen, beim Öffnen von Internetseiten und Herunterladen von Inhalten. Akzeptieren Sie keine Bluetooth Verbindungen von Quellen, denen Sie nicht vertrauen.
- Installieren und verwenden Sie nur Dienste und Software aus vertrauenswürdigen Quellen, die ausreichende Sicherheit und angemessenen Schutz bieten.
- Installieren Sie Antivirus-Programme oder andere Schutzprogramme auf Ihrem Gerät und verbundenen Computern. Verwenden Sie jeweils nur ein Antivirus-Programm. Die gleichzeitige Verwendung mehrerer Programme kann die Leistung und den Betrieb des Geräts und/oder Computers beeinträchtigen.

• Gehen Sie vorsichtig vor, wenn Sie über vorinstallierte Lesezeichen und Verknüpfungen auf Internetseiten von Drittanbietern zugreifen. Microsoft Mobile bestätigt oder übernimmt keine Haftung für diese Internetseiten.

### **Fahrzeuge**

Funksignale können unter Umständen die Funktion nicht ordnungsgemäß installierter oder nicht ausreichend abgeschirmter elektronischer Systeme in Kraftfahrzeugen beeinträchtigen. Weitere Informationen erhalten Sie beim Hersteller des Fahrzeugs bzw. des Zubehörs.

Das Gerät sollte nur von Fachpersonal in ein Fahrzeug eingebaut werden. Fehlerhafte Montage kann gefährliche Folgen haben und zum Erlöschen der gültigen Garantie bzw. Gewährleistung führen. Prüfen Sie regelmäßig, ob das Kfz-Zubehör für Ihr Mobilfunkgerät in Ihrem Fahrzeug ordnungsgemäß installiert ist und einwandfrei funktioniert. Bewahren Sie keine brennbaren oder explosionsgefährlichen Stoffe im selben Raum wie das Mobiltelefon, seine Teile oder das Zubehör auf oder führen diese so mit sich. Platzieren Sie Ihr Gerät oder das Zubehör nicht in dem vom gefüllten Airbag belegten Bereich.

# **Explosionsgefährdete Orte**

Schalten Sie Ihr Mobiltelefon an explosionsgefährdeten Orten, wie in der Nähe von Benzinpumpen aus. An solchen Orten kann ein Funke eine Explosion oder einen Brand mit Verletzungen oder Todesfolge auslösen. Beachten Sie die Einschränkungen in Bezug auf die Verwendung an Tankstellen, chemischen Anlagen oder Sprenggebieten. Unter Umständen sind explosionsgefährdete Orte nicht immer deutlich gekennzeichnet. Dies sind in der Regel Orte, an denen Sie den Motor Ihres Fahrzeugs abstellen müssen, das Unterdeck auf Schiffen, Umgebungen von Leitungen und Tanks, in denen sich Chemikalien befinden sowie Orte, an denen sich Chemikalien oder Partikel in der Luft befinden. Wenden Sie sich an den Hersteller von Fahrzeugen, die mit Flüssiggas (z. B. Propan oder Butan) betrieben werden, ob dieses Mobiltelefon ohne Sicherheitsrisiko in der Nähe solcher Fahrzeuge verwendet werden kann.

# **Informationen zur Zertifizierung (SAR)**

**Dieses mobile Gerät entspricht den Richtlinien zur Begrenzung der Exposition durch elektromagnetische Felder.**

Informationen zu SAR finden Sie in der gedruckten Bedienungsanleitung oder wechseln Sie zu **[sar.microsoft.com](http://sar.microsoft.com)**.

# **Urheberrechte und andere Hinweise**

**Konformitätserklärung**

# $C\epsilon$ 0168

Hiermit erklärt Microsoft Mobile Oy, dass sich dieses RM-1172 Produkt in Übereinstimmung mit den grundlegenden Anforderungen und den übrigen einschlägigen Bestimmungen der Richtlinie 1999/5/EG befindet. Den vollständigen Text der Konformitätserklärung finden Sie unter **[www.microsoft.com/mobile/declaration-of-conformity](http://www.microsoft.com/mobile/declaration-of-conformity)**.

Die Verfügbarkeit von bestimmten Produkten, Funktionen, Programmen und Diensten kann je nach Region unterschiedlich sein. Weitere Informationen erhalten Sie von Ihrem Händler oder Dienstanbieter. Dieses Gerät kann Komponenten, Technik oder Software enthalten, die den Exportgesetzen und -bestimmungen der USA oder anderer Länder unterliegen. Eine gesetzeswidrige Abweichung ist untersagt.

Der Inhalt dieses Dokuments wird so präsentiert, wie er aktuell vorliegt. Soweit nicht durch das anwendbare Recht vorgeschrieben, wird weder ausdrücklich noch konkludent irgendeine Garantie oder Gewährleistung für die Richtigkeit, Verlässlichkeit oder den Inhalt dieses Dokuments übernommen, einschließlich, aber nicht beschränkt auf die stillschweigende Garantie der Markttauglichkeit und der Eignung für einen bestimmten Zweck. Microsoft Mobile behält sich das Recht vor, ohne vorherige Ankündigung an jedem der in dieser Dokumentation beschriebenen Produkte Änderungen und Verbesserungen vorzunehmen oder das Dokument zurückzuziehen.

In dem nach geltendem Recht größtmöglichen Umfang sind Microsoft Mobile oder seine Lizenzgeber unter keinen Umständen verantwortlich für jedweden Verlust von Daten oder Einkünften oder für jedwede besonderen, beiläufigen, Folge- oder mittelbaren Schäden, wie auch immer diese verursacht worden sind.

Die vollständige oder teilweise Reproduktion, Übertragung oder Verbreitung der Inhalte dieses Dokuments in jeglicher Form ist ohne vorherige schriftliche Genehmigung von Microsoft Mobile verboten. Microsoft Mobile verfolgt eine Strategie der kontinuierlichen Entwicklung. Microsoft Mobile behält sich das Recht vor, ohne vorherige Ankündigung an jedem der in dieser Dokumentation beschriebenen Produkte Änderungen und Verbesserungen vorzunehmen.

Microsoft Mobile übernimmt keine Zusicherung oder Gewährleistung noch irgendeine Verantwortung für die Funktionsfähigkeit, den Inhalt oder Endbenutzersupport für mit Ihrem Mobiltelefon gelieferte Drittanbieterprogramme. Durch die Nutzung der Programme akzeptieren Sie, dass die Programme wie besehen zur Verfügung gestellt werden.

Das Herunterladen von Karten, Spielen, Musik und Videos sowie das Hochladen von Bildern und Videos ist möglicherweise mit der Übertragung großer Datenmengen verbunden. Einige Anbieter erheben möglicherweise entsprechende Übertragungskosten. Die Verfügbarkeit von bestimmten Produkten, Diensten und Funktionen kann je nach Region unterschiedlich sein. Wenden Sie sich für weitere Details und Informationen zu verfügbaren Sprachoptionen an Ihren Händler vor Ort.

Nokia ist eine eingetragene Marke der Nokia Corporation.

The Bluetooth word mark and logos are owned by the Bluetooth SIG, Inc. and any use of such marks by Microsoft Mobile is under license.

Dieses Produkt ist gemäß MPEG-4 Visual Patent Portfolio License (i) für die private und nicht kommerzielle Nutzung in Verbindung mit Informationen, die von einem an einer privaten und nicht kommerziellen Aktivität beteiligten Verbraucher nach dem MPEG-4 Visual Standard codiert wurden, und (ii) für die Nutzung in Verbindung mit von einem lizenzierten Videoanbieter bereitgestelltem MPEG-4-Videomaterial lizenziert. Für jegliche andere Zwecke wird keine Lizenz wird gewährt, weder ausdrücklich noch implizit. Zusätzliche Informationen, u. a. in Bezug auf eine Nutzung zur Werbezwecken oder für interne oder kommerzielle Zwecke, sind bei MPEG LA, LLC erhältlich. Siehe **[www.mpegla.com](http://www.mpegla.com/)**.

Dieses Produkt umfasst Open-Source-Software. Wählen Sie in der Startansicht \*#6774#, um die anwendbaren Urheberrechtsund sonstigen Hinweise sowie Berechtigungen und Vereinbarungen anzuzeigen.